VMware® VMotion™ and 64-bit VM Compatibility Matrix for VMware Infrastructure 3 and Dell™ PowerEdge™ Systems

# Notes and Notices

 $\mathbb Z$  NOTE: A NOTE indicates important information that helps you make better use of your computer.

NOTICE: A NOTICE indicates either potential damage to hardware or loss of data and tells you how to avoid the problem.

May 2008 Rev. A00

\_\_\_\_\_\_\_\_\_\_\_\_\_\_\_\_\_\_\_\_

**Information in this document is subject to change without notice. © 2008 Dell Inc. All rights reserved.**

Reproduction in any manner whatsoever without the written permission of Dell Inc. is strictly forbidden.

Trademarks used in this text: *Dell*, *PowerEdge* and *OpenManage* are trademarks of Dell Inc.; *Intel* is a registered trademarks of Intel Corporation in the U.S. and other countries; VMware, VMotion, and ESX Server are trademarks of VMware, Inc.

Other trademarks and trade names may be used in this document to refer to either the entities claiming the marks and names or their products. Dell Inc. disclaims any proprietary interest in trademarks and trade names other than its own.

# VMotion and 32/64-bit VM Compatibility Matrix for VMware Infrastructure 3

For more information and important VMotion™ requirements, see ["Important Notes" on page 5.](#page-4-0) [Figure 1-1](#page-2-0) displays the Dell supported server and processor compatibility matrix table.

### <span id="page-2-0"></span>Figure 1-1. Supported Server and Processor Compatibility Matrix

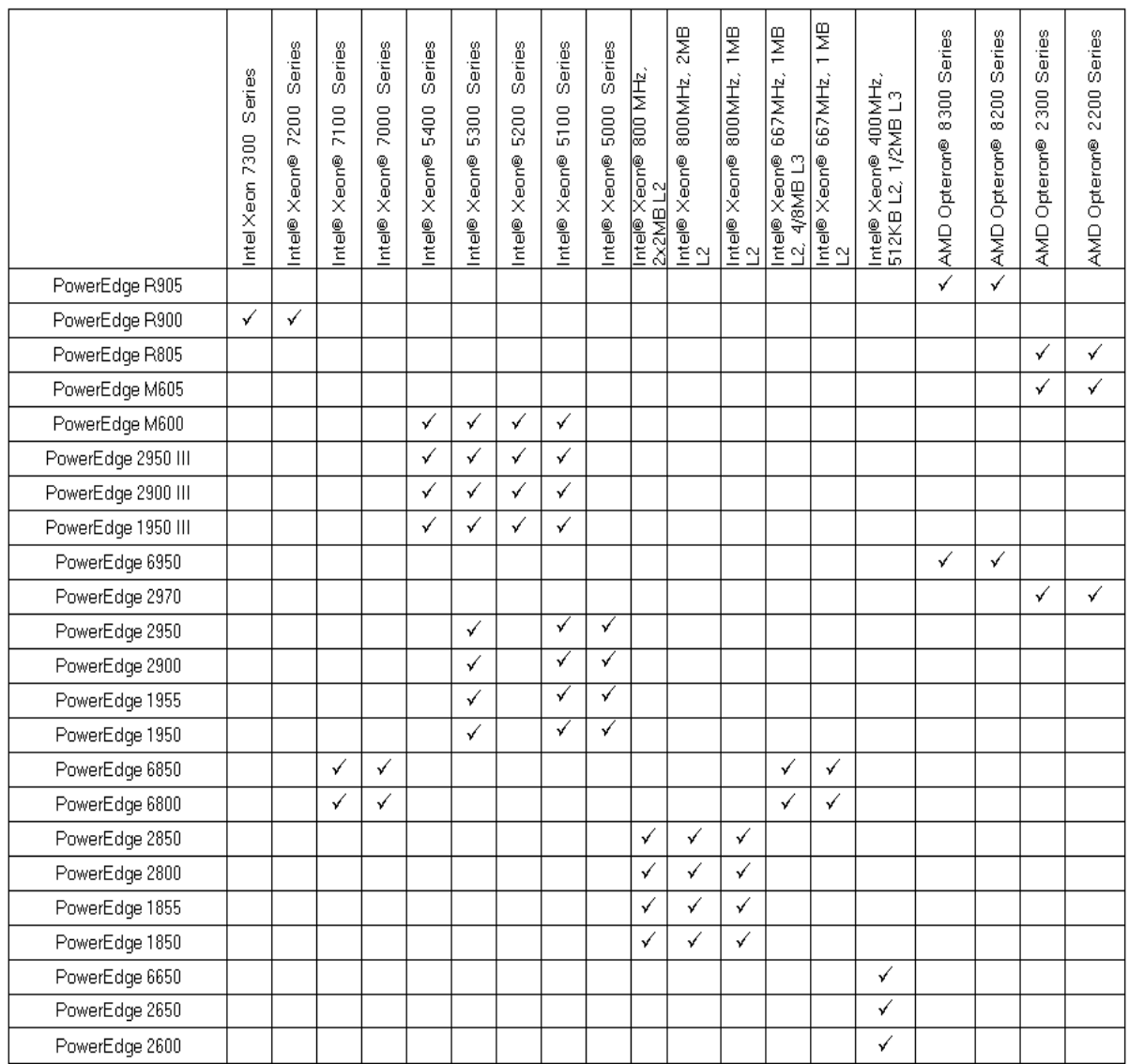

[Figure 1-2](#page-3-0) displays the VMotion and 32/64-bit VM compatibility matrix table based on processor models.

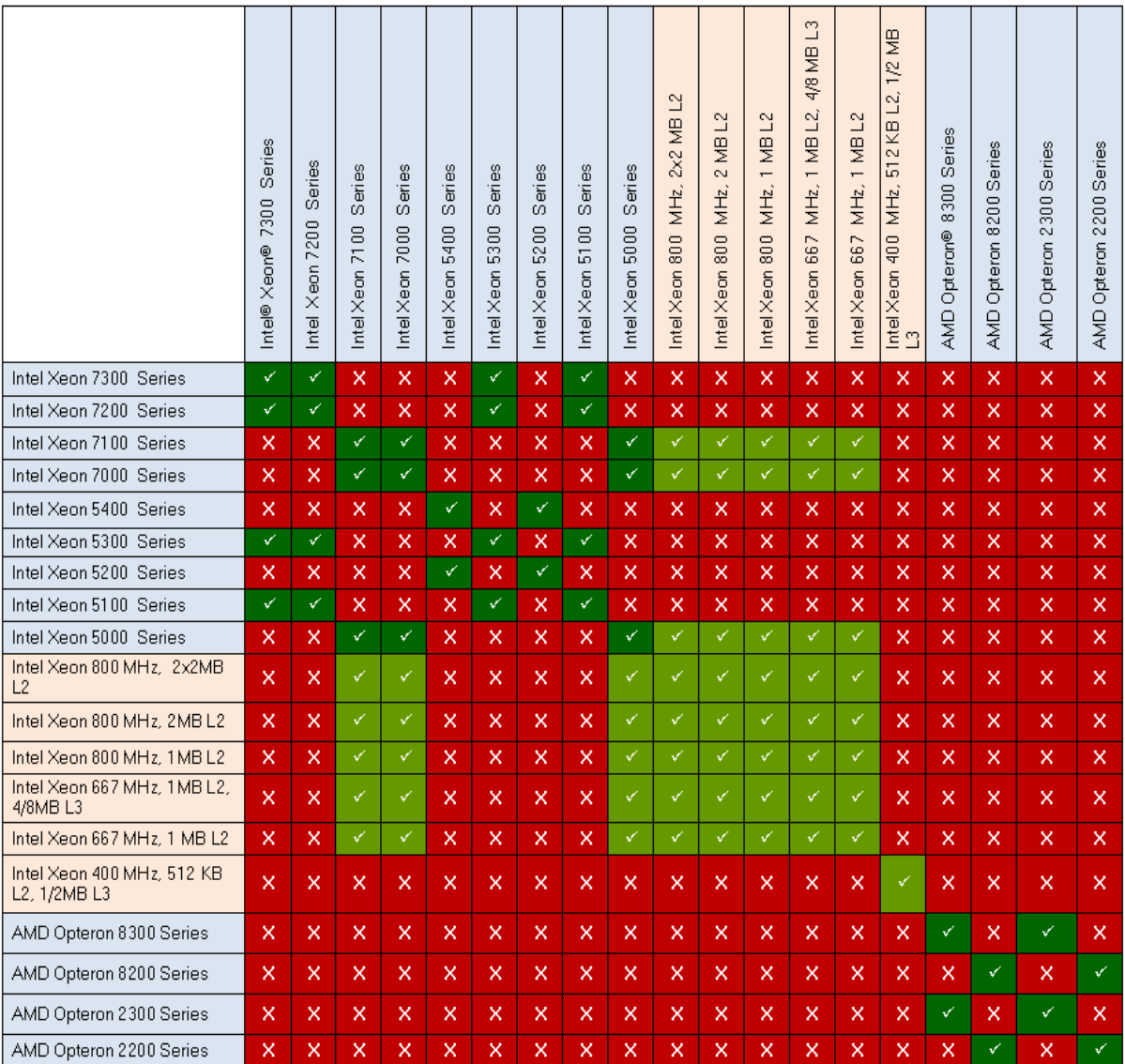

### <span id="page-3-0"></span>Figure 1-2. VMotion and 32/64-Bit VM Compatibility Across Processor Models

#### Legend

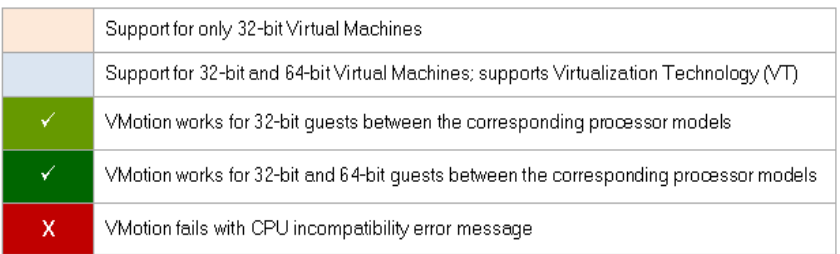

# <span id="page-4-0"></span>Important Notes

• VMotion compatibility depends on the model and stepping of the processor involved. It does not depend on the model of the system or speed of the processor. [Figure 1-1](#page-2-0)and [Figure 1-2](#page-3-0) illustrate VMotion compatibility with respect to Dell PowerEdge systems.

For more information on processor specific information, refer to the Knowledge Base articles 1991, 1992, 1993 on the VMware Knowledge Base website at www.vmware.com/support/kb.

- To determine if processor support exists in a specific VMware ESX release, refer to the appropriate Systems Compatibility Guide on the VMware website at www.vmware.com.
- Each system model listed in [Figure 1-1](#page-2-0) includes all currently supported processor models, stepping, and speeds with that system.
- Each processor specification/model number/series includes all supported processor variants of the family.
- For the latest information on ESX server support matrix for Dell PowerEdge systems, see the Systems Compatibility Guide For ESX Server 3.0.x on the VMware website at www.vmware.com.
- Update all systems to the latest BIOS version available on the Dell Support website at support.dell.com.

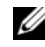

NOTE: VMotion between systems with older BIOS versions may fail.

• Migrating between certain processor models require the NX bit to be turned off. This can be accomplished from VI client interface.

To migrate, right-click Virtual Machine and select Edit Settings→ Options→ Advanced Settings.

Select Hide the NX flag from guest radio button.

- 64-bit guest operating systems are fully supported starting with ESX 3.0.1. Virtualization Technology (VT) is required to run 64-bit guest operating systems on Intel platforms. VMware ESX Server does not use VT to run 64-bit guest operating systems on AMD platforms. For more information on 64-bit guest operating system VMotion compatibility, see [Figure 1-2.](#page-3-0)
- Disable the the Demand Based Switching (DBS) feature on Intel platforms, in BIOS.
- Create consistent Virtual Switch names on each of the ESX Servers.
- VMotion requires the setup of a Gigabit Ethernet migration network between all ESX Servers configured for VMotion. It is recommended that this network is isolated from other production network traffic.

## Using Dell OpenManage™ to Configure VT and DBS

In addition to using the BIOS utility, Dell OpenManage can be used to configure Virtualization Technology and DBS (on Intel platforms). For more information on OpenManage installation, see Installing Dell OpenManage Software in a VMware ESX Server Software Environment on the Dell website at www.dell.com/vmware.

To verify the current BIOS Settings for VT and DBS, run the following command:

\$ omreport chassis biossetup

To enable VT (if it is disabled), run the following command and reboot the system:

```
$ omconfig chassis biossetup attribute=cpuvt setting=enabled
```
To disable DBS (if it is enabled), run the following command and reboot the system:

```
$ omconfig chassis biossetup attribute=dbs setting=disabled
```
### Using OpenManage to Obtain Processor Information

Processor information, such as model number, is available during boot up and through the BIOS utility. Additionally, OpenManage may be used. Run the following command on the system to get the processor information:

```
$ omreport chassis processors
```